### **Guida dei tasti di scelta rapida di AutoCAD LT 2024**

#### Velocizza il lavoro

Tasti di scelta rapida singoli

Tasti di attivazione/disattivazione e gestione dello schermo

Tasti di scelta rapida A-Z

Adesivi stampabili per tastiera

#### Attiva/Disattiva<br>modalità **Snap ad Guida** Attiva/disattiva il **puntamento snap**

**TASTI DI SCELTA RAPIDA SINGOLI [VEDERE GLI ADESIVI STAMPABILI PER TASTIERA A PAGINA 11]**

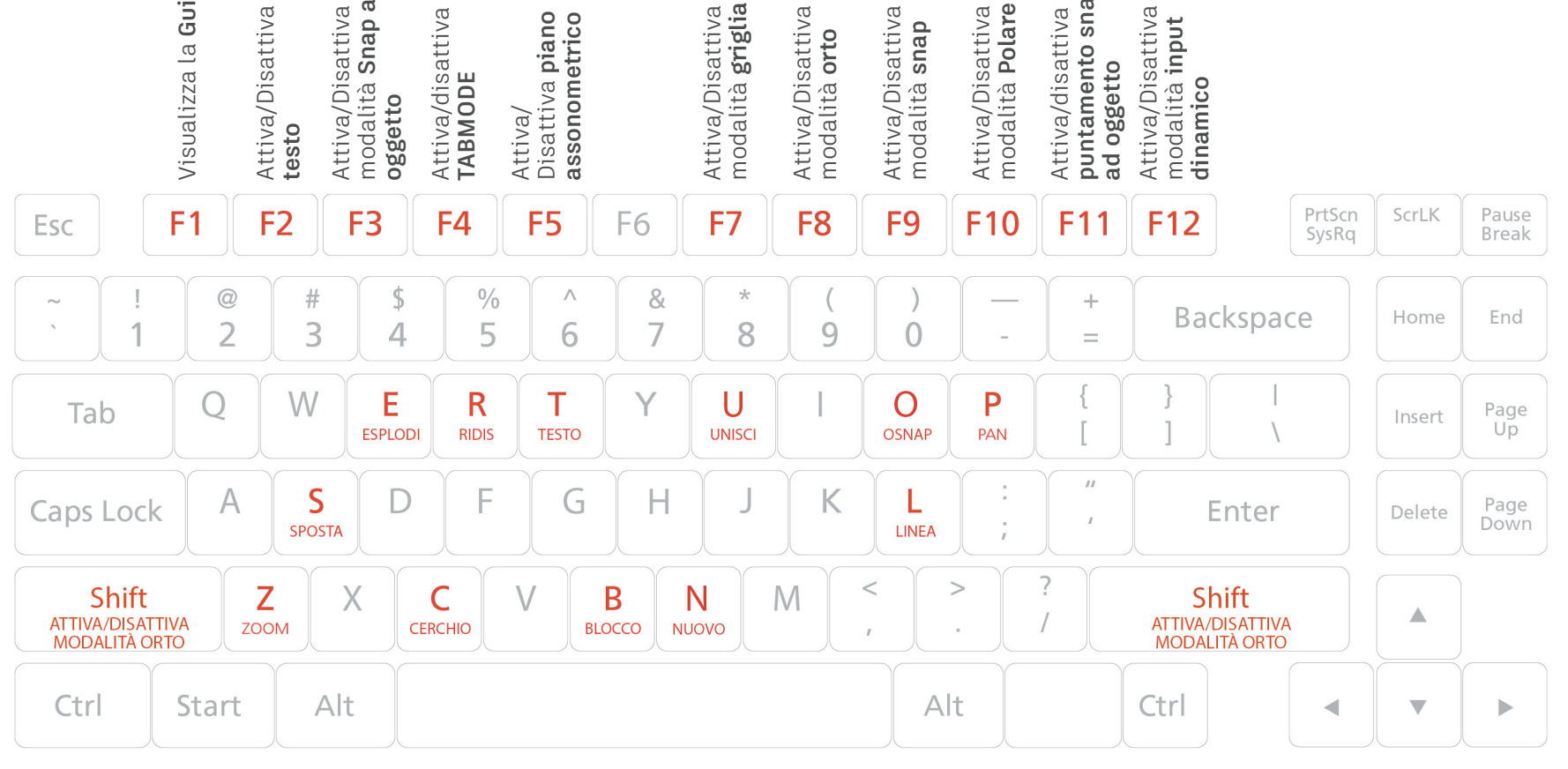

- **Z ZOOM** / Aumenta o riduce il fattore di ingrandimento della vista nella finestra corrente.
- **S SPOSTA** / Sposta gli oggetti ad una distanza specificata in una determinata direzione.
- **E ESPLODI** / Divide un oggetto composto negli oggetti che lo compongono.
- **C CERCHIO** / Crea un cerchio.
- **R RIDIS** / Rigenera la visualizzazione nella finestra corrente.
- **T TESTO** / Crea un oggetto di testo a riga singola.
- **B BLOCCO** / Crea una definizione di blocco dagli oggetti selezionati.
- **N NUOVO** / Crea un nuovo disegno.
- **U UNISCI** / Unisce i punti finali di oggetti lineari e curvi per creare un unico oggetto.
- **O OSNAP** / Imposta le modalità di snap a oggetto in corso.
- **L LINEA** / Crea una serie di segmenti di linea contigui. Ciascun segmento è un oggetto linea che può essere modificato separatamente.
- **P PAN** / Sposta la vista senza modificare la direzione di visualizzazione o l'ingrandimento.

#### Attivare/disattivare le funzionalità generali

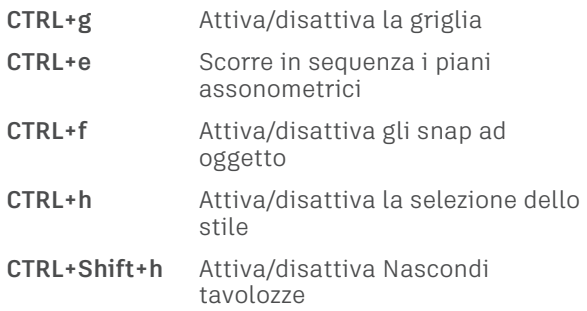

#### Attivare/disattivare le modalità di disegno

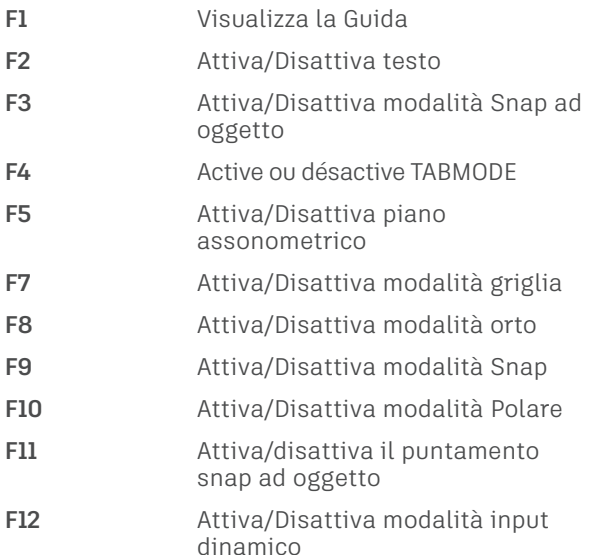

#### Gestire la schermata

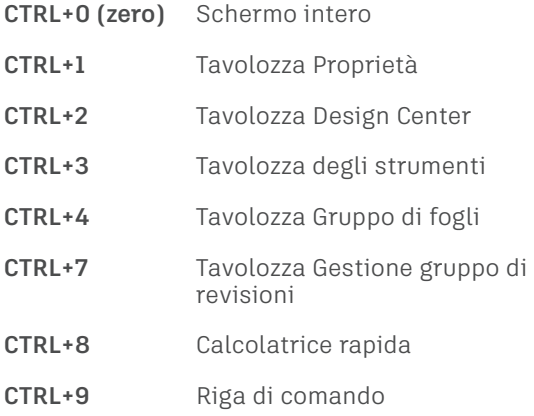

#### Gestire il workflow

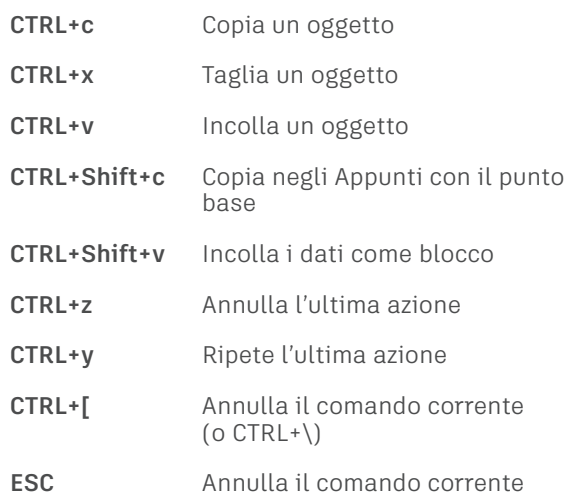

#### Gestire i disegni

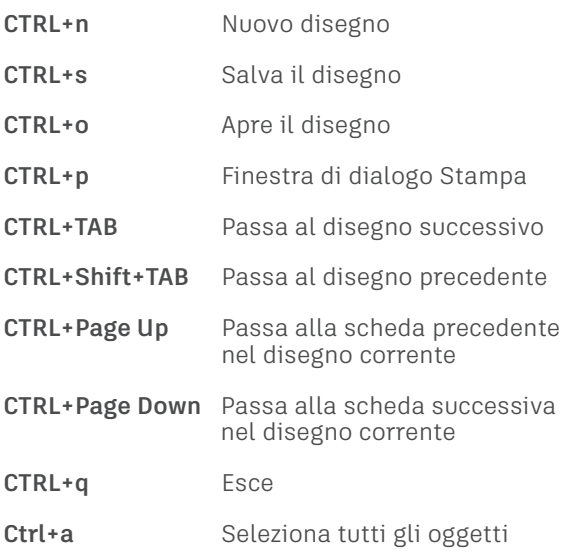

## A - B

- **AA AREA** / Calcola l'area e il perimetro di oggetti o di aree definite. **AB AZIONEBLOC** / Aggiunge un'azione alla definizione di un blocco dinamico. **ACD AGGIORNCOLLDATI** / Aggiorna i dati che hanno come origine o
- esterno. **ADC/CE/DC/ ADCENTER** / Gestisce e inserisce **DCENTER** oggetti come blocchi, xrif e modelli di tratteggio.

destinazione un collegamento dati

- **AL ANELLO** / Crea un cerchio pieno o un anello spesso.
- **ALL ALLUNGA** / Cambia la lunghezza degli oggetti e l'angolo degli archi inclusi.
- **ALT/TH THICKNESS** / Imposta la proprietà dello spessore 3D di default quando si creano oggetti geometrici 2D.
- **AMD ALLMULTIDIR** / Allinea e distanzia gli oggetti multidirettrice selezionati.
- **ANT ANTEPRIMA** / Visualizza il disegno come verrà stampato.
- **AR ARCO** / Crea un arco.
- **ARQ ARCOQUOTA** / Crea una quota per la lunghezza di un arco.
- **AT ALLINEATESTO** / AAllinea più oggetti di testo in direzione verticale, orizzontale oppure obliqua.

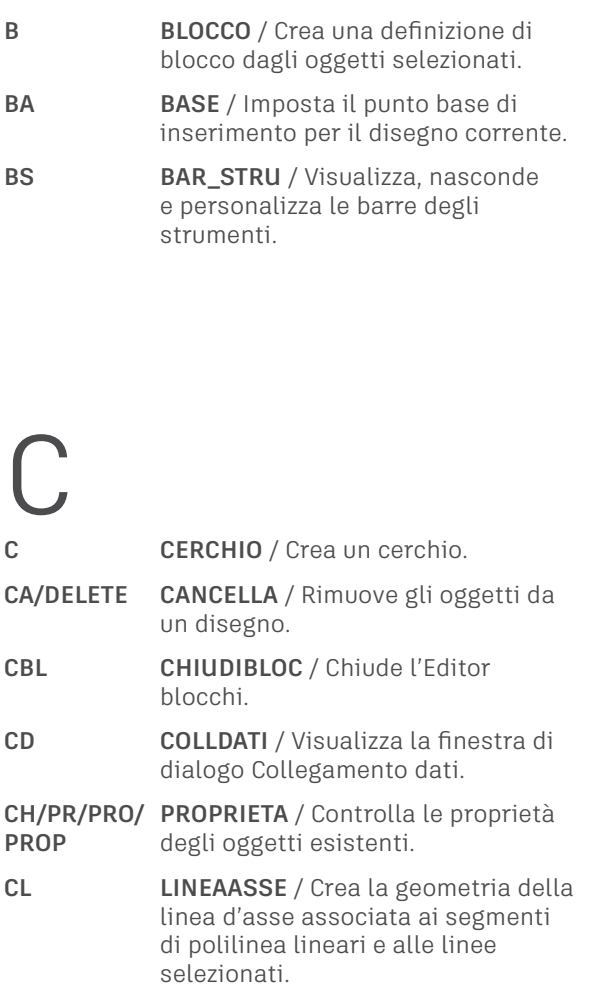

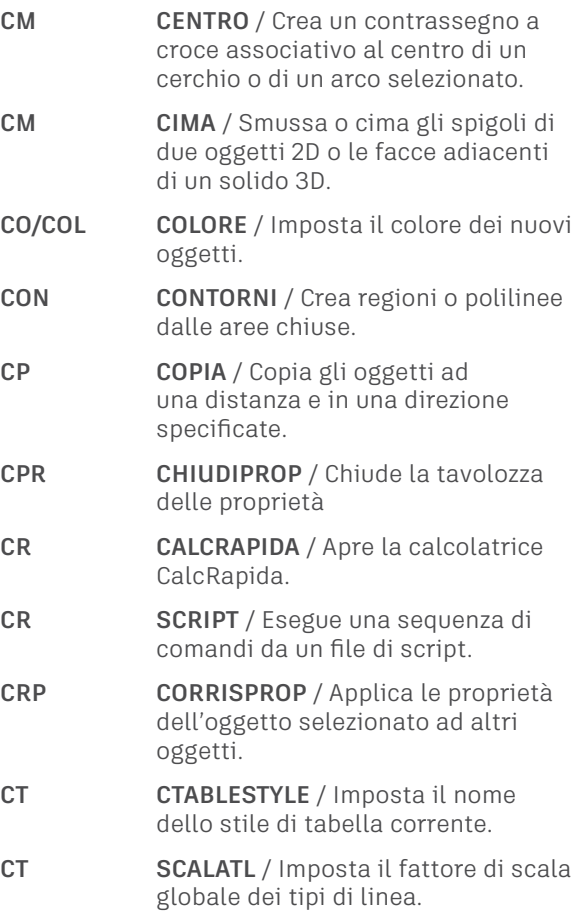

## D

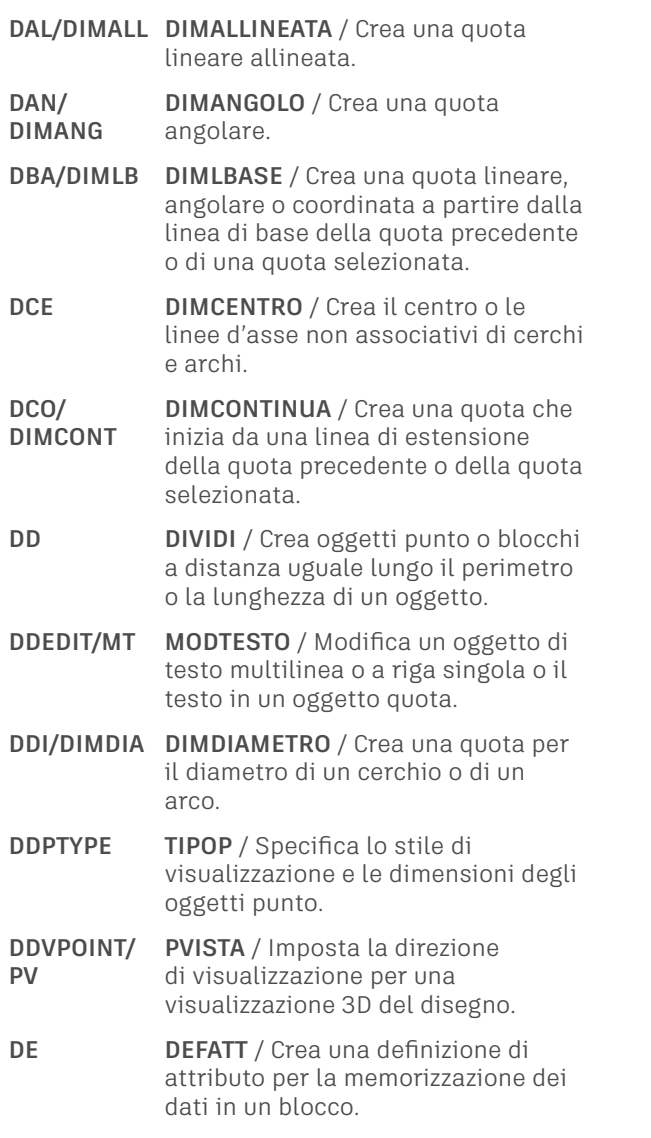

**DED/DIMED DIMEDITA** / Modifica il testo di quota e le linee di estensione. **DI DIST** / Misura la distanza e l'angolo tra due punti. **DIMSTI/DST DIMSTILE** / Crea e modifica gli stili di quota. **DISCO NAVDISCO** / Fornisce accesso a strumenti di navigazione avanzati che sono facilmente selezionabili mediante il cursore. **DLI/DIMLIN DIMLINEARE** / Crea una quota lineare. **DLM/ DIMMODI DIMMODILOCALE** / Controlla le sostituzioni delle variabili di sistema utilizzate nelle quote selezionate. **DN APRI** / Apre un file di disegno esistente. **DOR/ DIMCOOR DIMCOORDINATA** / Crea quote coordinate. **DRA DIMRAGGIO** / Crea una quota di raggio per un cerchio o un arco. **DRE DIMRIASSOCIA** / Associa o riassocia le quote selezionate agli oggetti o ai punti sugli oggetti. **DRM RECDISEGNO** / Visualizza un elenco di file di disegno che è possibile recuperare dopo un errore del programma o del sistema. **DX SALVACOME** / Salva una copia del disegno corrente con un nuovo nome di file o in una nuova posizione.

## E - F

- **E ESPLODI** / Divide un oggetto composto negli oggetti che lo compongono. **EA EDITATT** / Modifica le informazioni sugli attributi in un blocco. **EDS/ESI EDITSPLINE** / Modifica i parametri di una spline o converte una polilinea adattata a spline in spline. **EL ELLISSE** / Crea un'ellisse o un arco ellittico. **EN ELIMINA** / Rimuove dal disegno gli elementi inutilizzati come definizioni di blocchi e layer. **EP EDITPL** / Modifica le polilinee, gli oggetti da unire alle polilinee e gli oggetti correlati. **EPDFSHX PDFSHX** / Controlla se gli oggetti di testo che utilizzano i font SHX sono memorizzati nei **file PDF** come commenti o testo nascosto quando si esporta un disegno come file PDF. **ER EDITATRATT** / Modifica un tratteggio o un riempimento esistente. **ES ESTENDI** / Estende gli oggetti fino ad incontrare gli spigoli di altri oggetti. **ESP ESPORTA** / Salva gli oggetti di un disegno in un altro formato di file. **ET ESTRATT** / Estrae in un file i dati degli attributi, ovvero il testo informativo associato ad un blocco. **FM FINMUL** / Crea e controlla le finestre di layout.
- **FUM FUMETTOREV** / Crea o modifica un fumetto di revisione.

#### G - I **GEO POSGEOGRAFICA** / Assegna le informazioni sulla posizione geografica ad un file di disegno. **GR/OP OPZIONI** / Personalizza le impostazioni del programma. **GROUP/GRU/ SELGRUPPO** / Apre la finestra di **GRUPPO/SE** dialogo Gestione gruppi precedente. **IDS/SL IMPOSTADIS** / Imposta la griglia e lo snap, il puntamento polare e con snap ad oggetto, le modalità di snap ad oggetto, l'input dinamico e le proprietà rapide **IMM IMMAGINE** / Visualizza la tavolozza Riferimenti esterni. **IN INSER** / Visualizza la tavolozza Blocchi, che è possibile utilizzare per l'inserimento di blocchi e disegni nel disegno corrente. **INIZ INIZIALIZZA** / Reinizializza il digitalizzatore, la relativa porta I/O e il file dei parametri di programma. **INT/IT INTERSEZIONE** / Crea un solido 3D, una superficie o una regione 2D da solidi, superfici o regioni sovrapposti. **IO INSEROGG** / Inserisce un oggetto collegato o incorporato. **IP IMPORTA** / Importa file in formati diversi nel disegno corrente. **ISOLATE ISOLATEOBJECTS** / Sopprime temporaneamente la visualizzazione di tutti gli oggetti, ad eccezione di quelli selezionati. **ISP INCOLLASPEC** / Incolla gli oggetti dagli Appunti al disegno corrente,

controllando il formato dei dati.

L **L LINEA** / Crea una serie di segmenti di linea contigui. Ciascun segmento è un oggetto linea che può essere modificato separatamente. **LA LAYER** / Consente di gestire i layer e le relative proprietà. **LC LINEACOM** / Visualizza la finestra dei comandi. **LF LAYERFIN** / Imposta la visibilità dei layer all'interno delle finestre. **LI/LS LISTA** / Visualizza i dati delle proprietà per gli oggetti selezionati. **LMAN STATOLAY** / Salva, ripristina e gestisce i gruppi di impostazioni dei

**LT LIMITI** / Consente di impostare un contorno rettangolare invisibile nell'area di disegno che può limitare la visualizzazione della griglia e limita la possibilità di fare clic o immettere le posizioni dei punti.

layer definiti stati layer.

## $M - N$

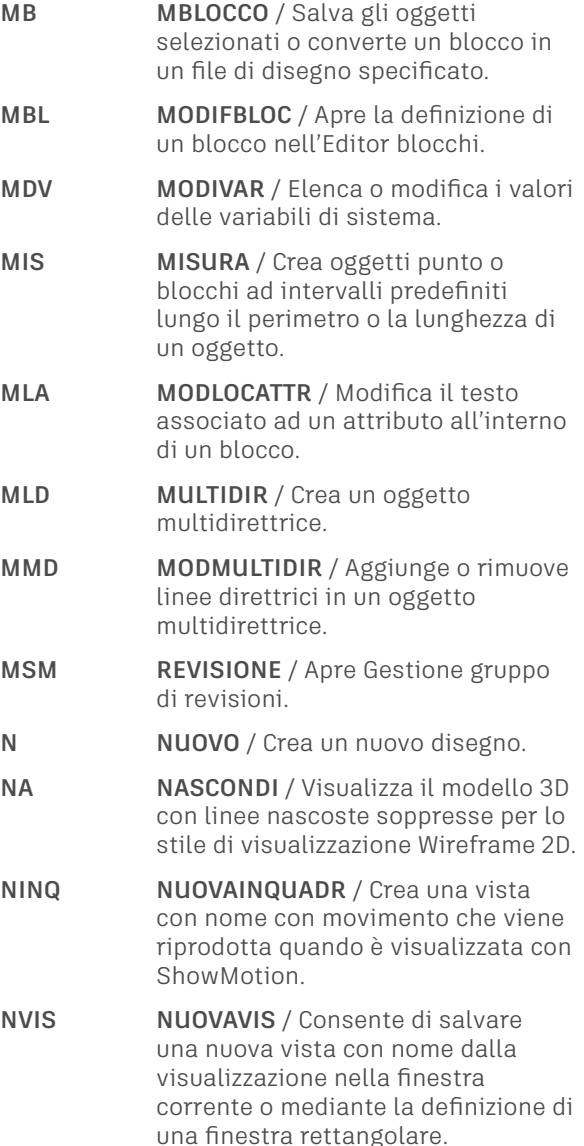

## $\bigcirc$

### $P -$ **P** / Sposta la vista senza

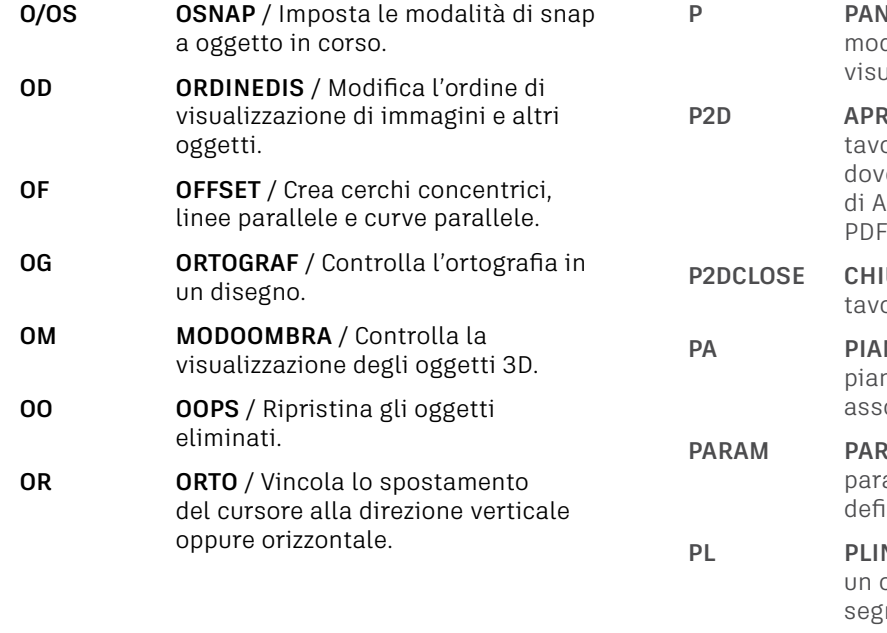

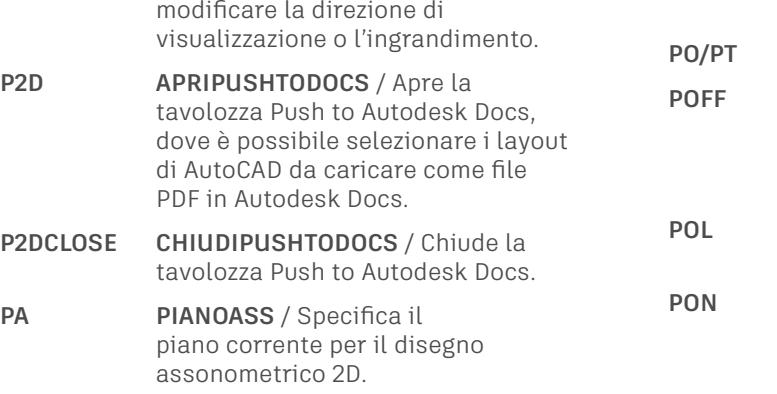

**PARAM PARAMBLOC** / Aggiunge un parametro con grip ad una definizione di blocco dinamico.

- **NEA** / Crea una polilinea 2D, un oggetto singolo costituito da segmenti di linea e di arco.
- **PLG POLIG** / Crea triangoli e quadrilateri pieni.

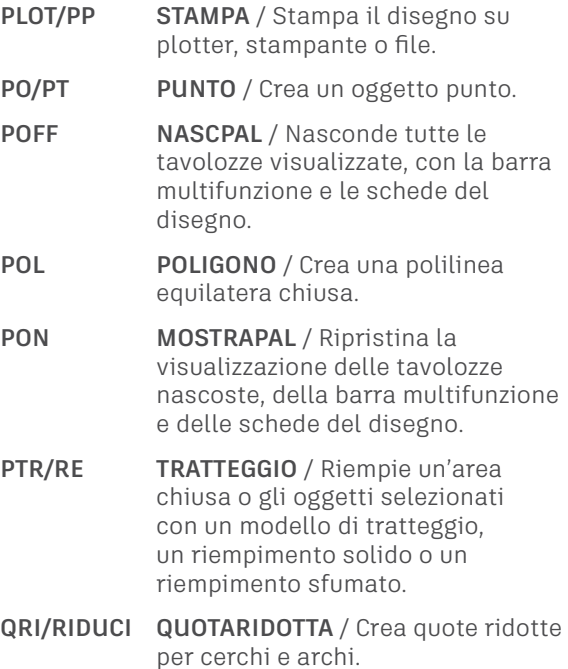

**QRL QUOTARIDLIN** / Aggiunge o rimuove una linea ridotta in una quota lineare o allineata.

### R

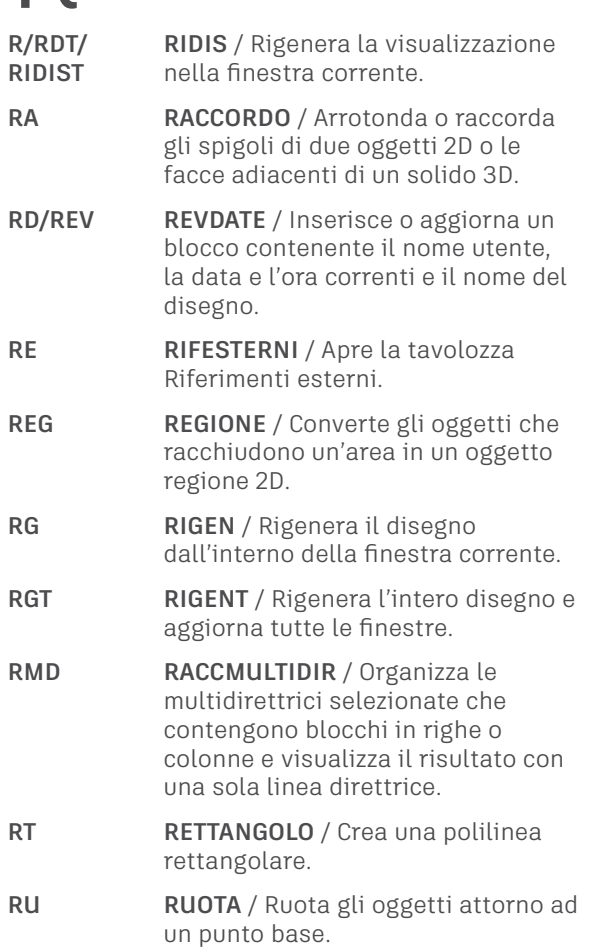

### S

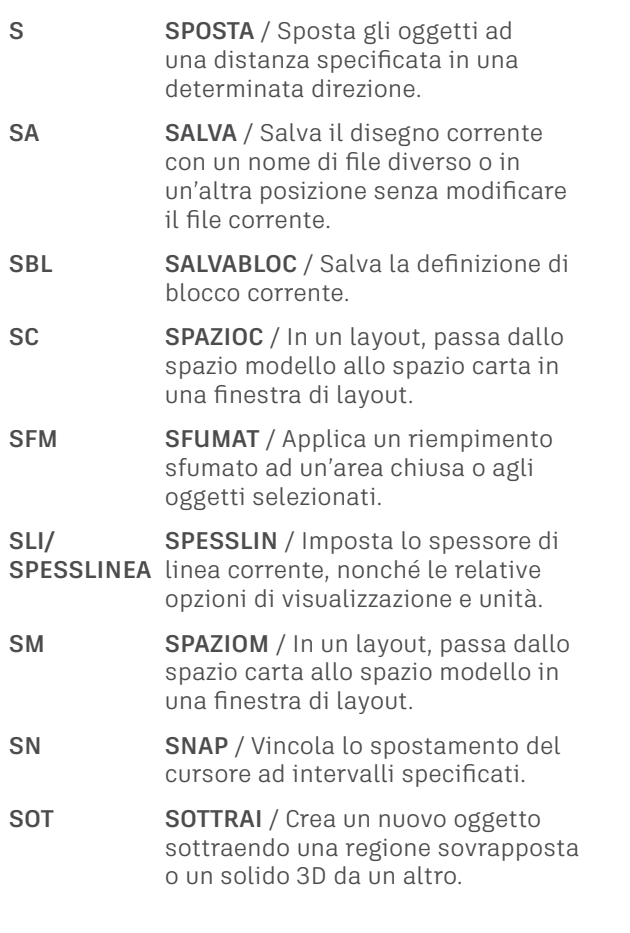

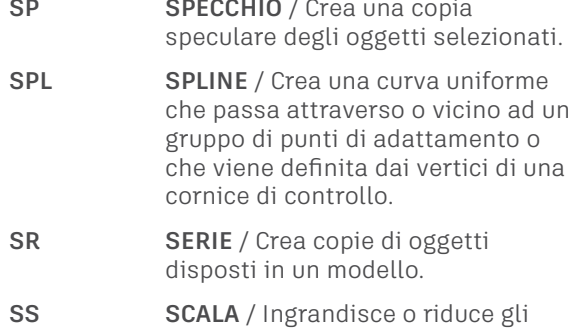

oggetti selezionati, mantenendo le proporzioni dell'oggetto anche dopo la messa in scala.

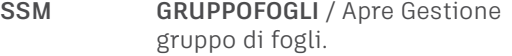

**ST STILE** / Crea, modifica o specifica gli stili di testo.

**STI STIRA** / Stira gli oggetti attraversati da un poligono o da una finestra di selezione.

- **SV STATOVISBLOC** / Crea, imposta o elimina uno stato di visibilità in un blocco dinamico.
- **SZ SPEZZA** / Divide l'oggetto selezionato tra due punti.

### T - U

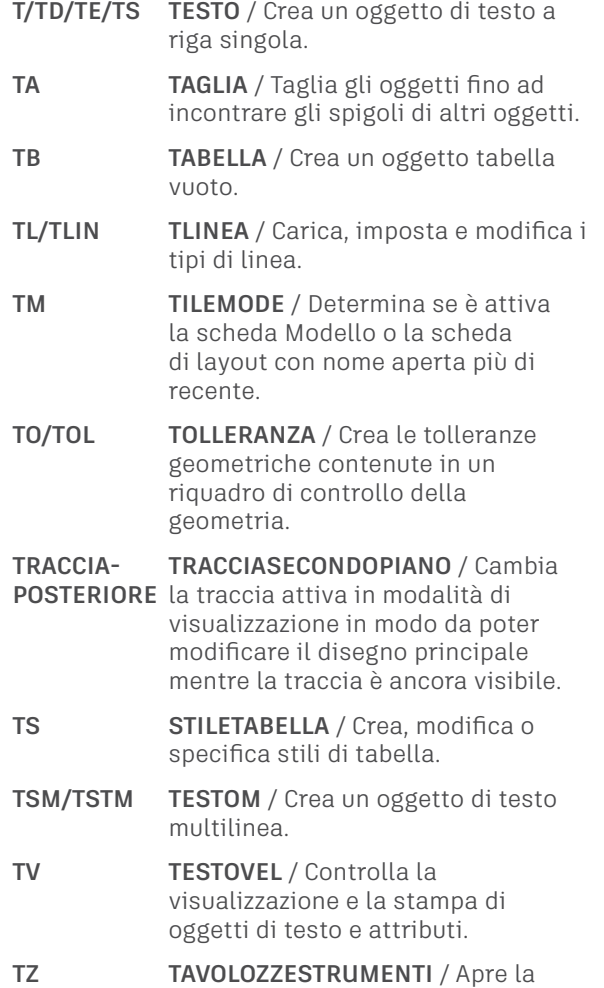

finestra Tavolozze degli strumenti.

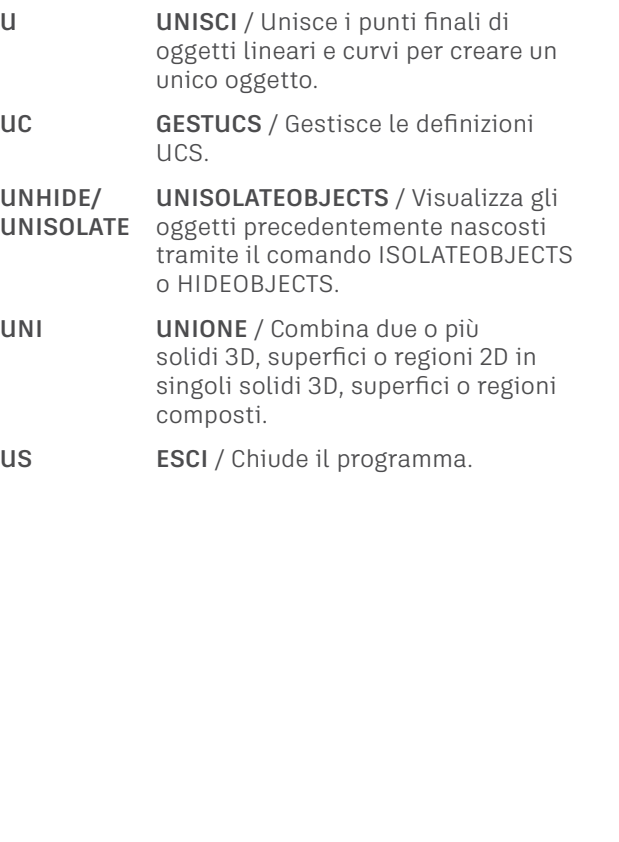

# $V - W$

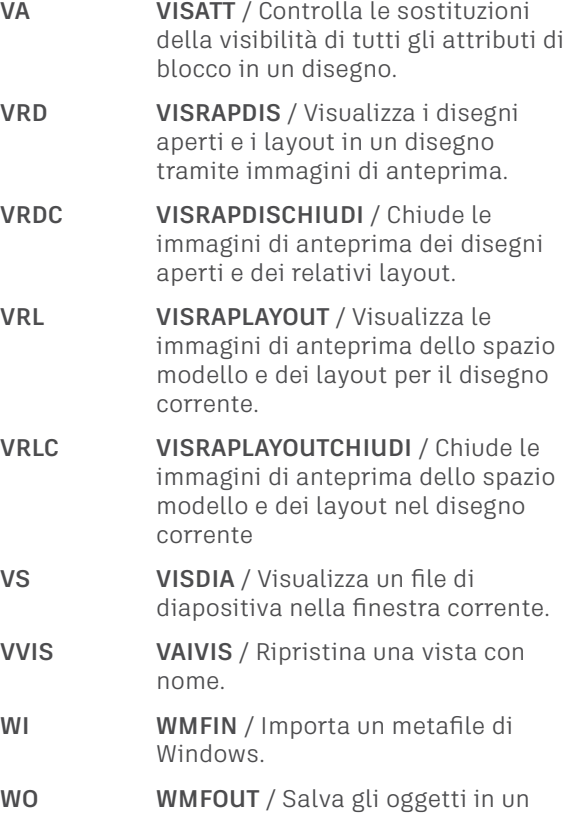

metafile di Windows.

$$
X-Z
$$

- **XA XATTACCA** / Associa i file DWG selezionati come riferimenti esterni (xrif).
- **XL XLINEA** / Crea una linea di costruzione di lunghezza infinita.
- **XR XRIF** / Avvia il comando RIFESTERNI.
- **XU XUNISCE** / Unisce una o più definizioni di oggetti con nome di un riferimento esterno al disegno corrente.
- **Z ZOOM** / Aumenta o riduce il fattore di ingrandimento della vista nella finestra corrente.

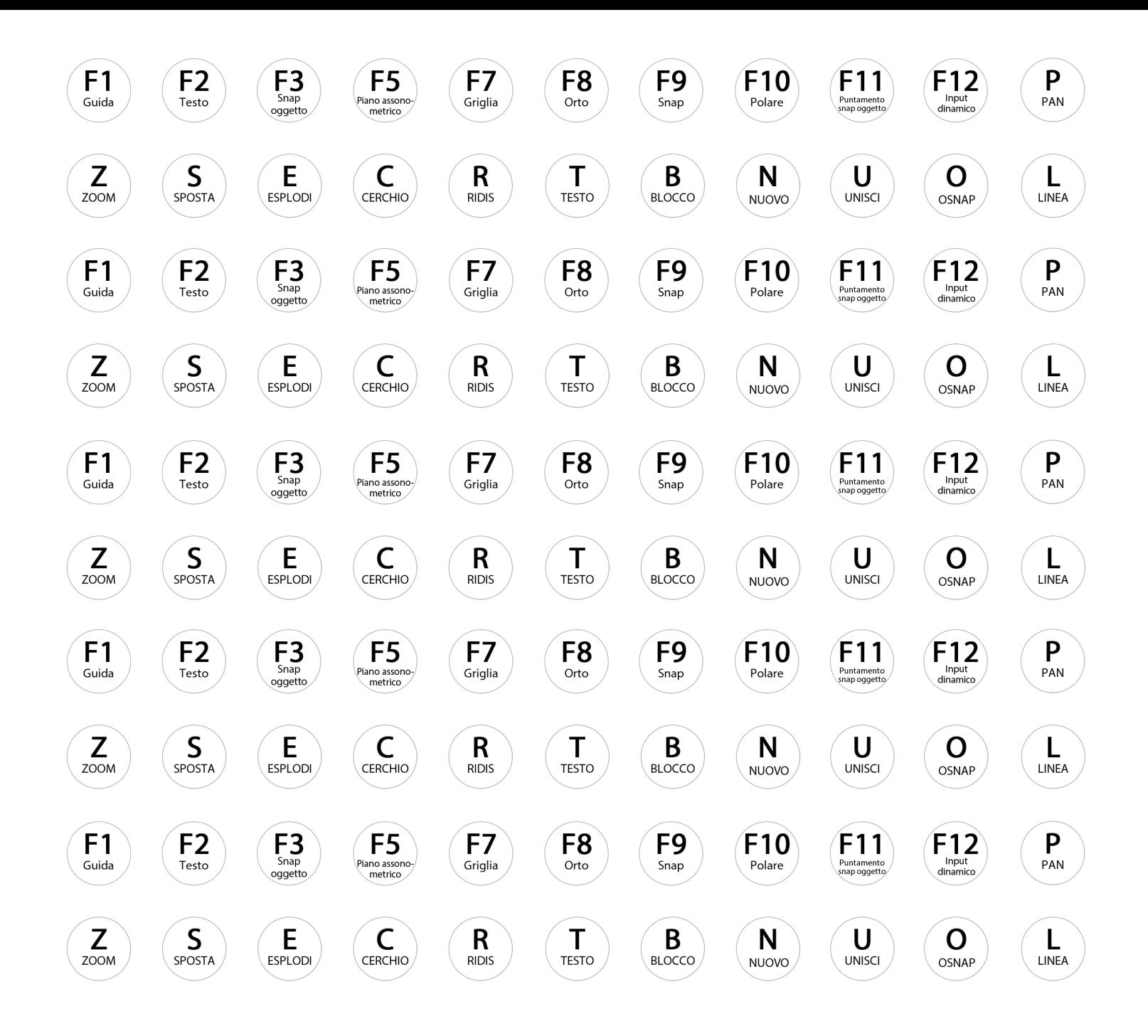